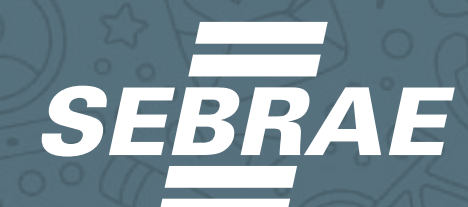

# GUIA BÁSICO

PARA USO DO WHATSAPP BUSINESS

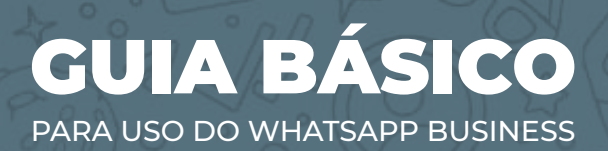

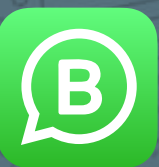

# SUMÁRIO

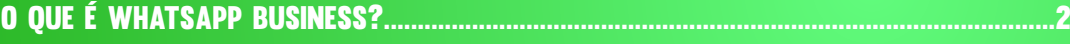

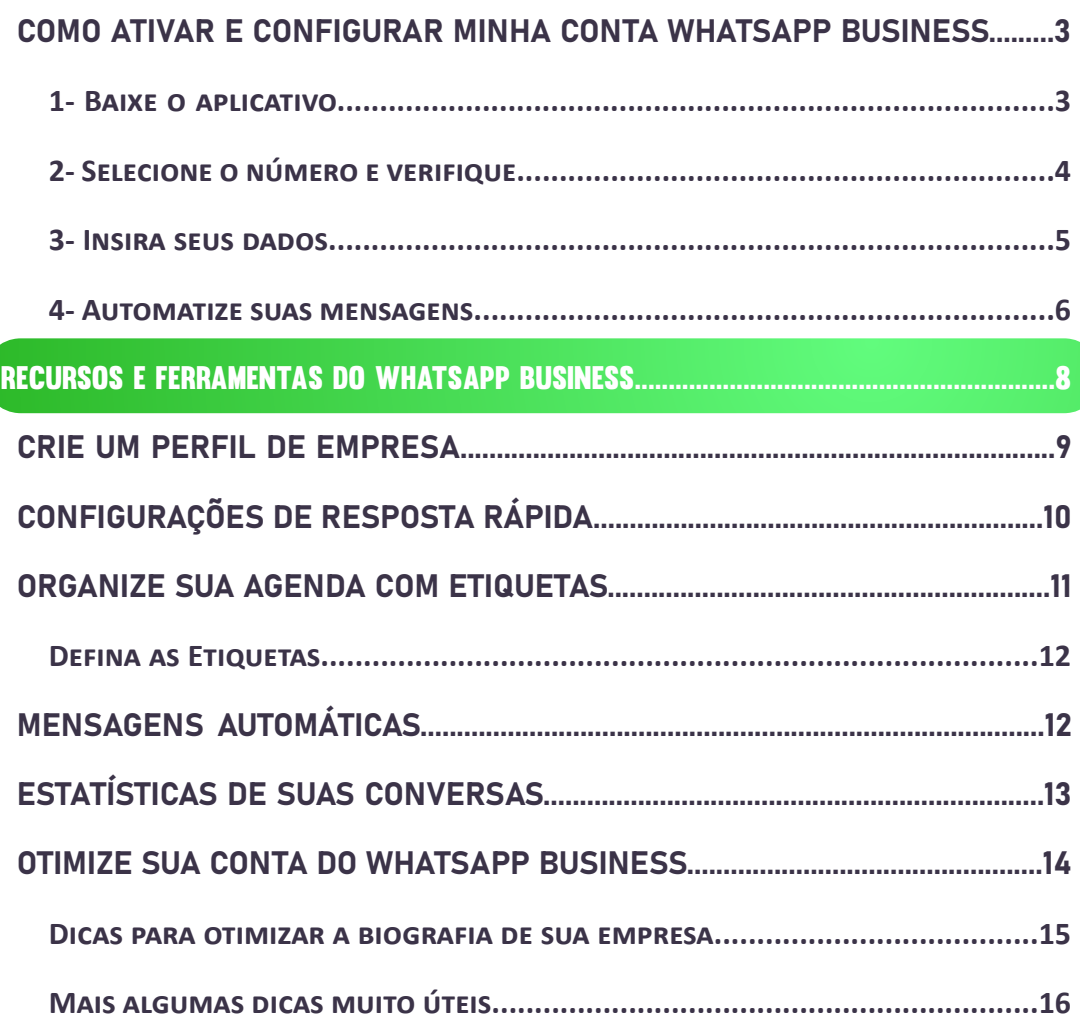

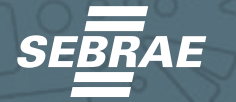

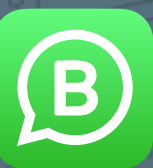

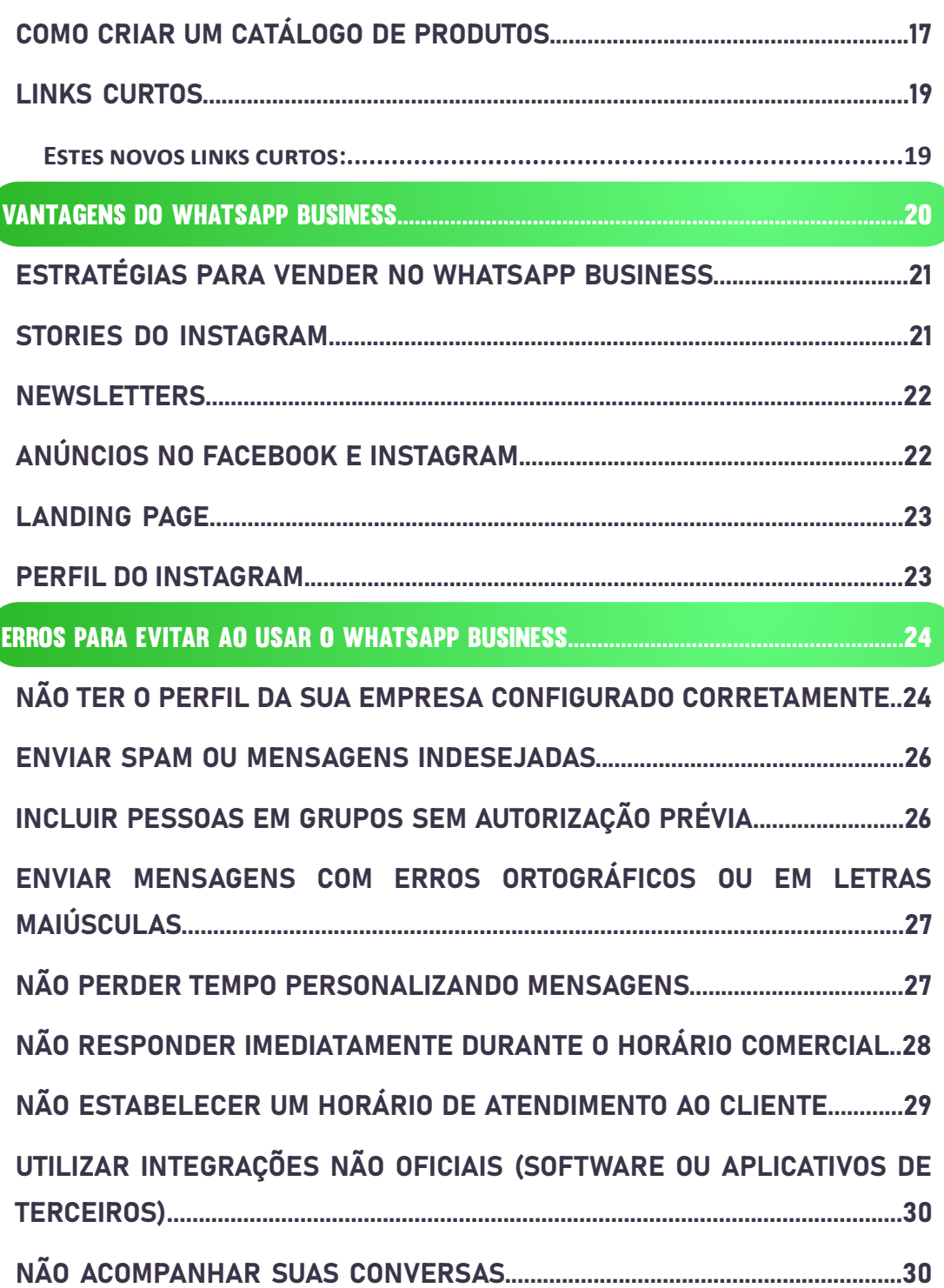

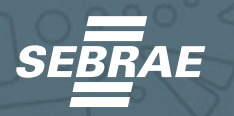

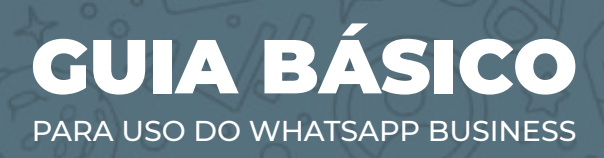

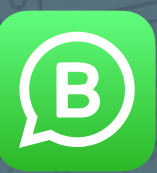

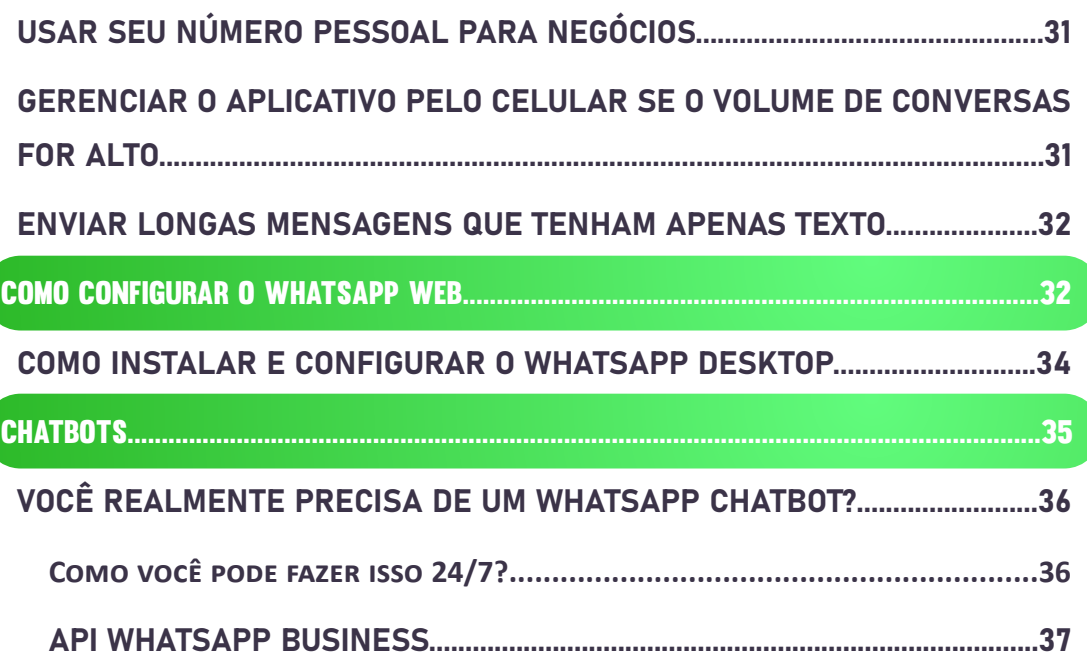

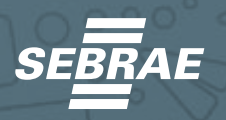

#### GUIA BÁSICO GUIA BÁSICO PARA USO DO WHATSAPP BUSINESS PARA USO DO WHATSAPP BUSINESS

O WhatsApp Business, na área de marketing digital, tornou-se uma ferramenta essencial para empresas e todos os tipos de negócios, sejam físicos ou digitais.

B)

Pelo mesmo motivo, esse guia prático se faz tão necessário para que, a partir de hoje, você possa implementar esta ferramenta como mais um canal em seu plano estratégico.

O WhatsApp Business foi criado especialmente para melhorar o atendimento ao cliente da sua empresa. Com este canal, apostamos numa maior proximidade e temos a oportunidade de automatizar os nossos serviços.

Isso também nos impedirá de ficarmos grudados no computador ou no celular respondendo 24 horas por dia. Não que seja um incômodo, mas todos nós sabemos quanto tempo leva para atender os clientes, certo?

1

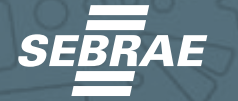

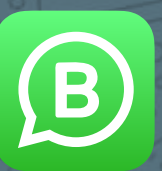

<span id="page-5-0"></span>Através deste guia você poderá conhecer a fundo esta ferramenta. Vamos mostrar como você pode ativar sua conta WhatsApp Business.

Apresentaremos também, as funções que esta nova extensão do WhatsApp nos oferece, como tirar o melhor proveito de sua conta empresarial para vender seus produtos e serviços, além de criar um catálogo de produtos.

Por fim, mostraremos quais são as estratégias ou truques que podem ser aplicados para alavancar suas vendas.

# O QUE É WHATSAPP BUSINESS?

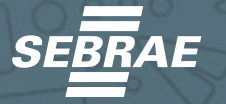

<span id="page-6-0"></span>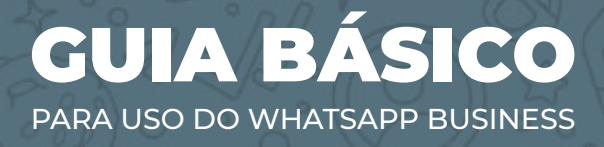

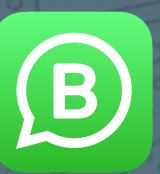

WhatsApp Business ou WhatsApp para empresas é uma nova versão que o aplicativo de mensagens instantâneas mais conhecido e utilizado no mundo criou para grandes, médias e pequenas empresas.

Com ele, podemos melhorar e otimizar nossos serviços, implementando funções e ferramentas que todos precisam ter à mão no atendimento aos clientes com rapidez e facilidade.

Sabemos que o WhatsApp é conhecido como um canal de mensagens e icaz, por isso a versão WhatsApp Business cumpre o mesmo papel, mas muito mais aprimorado e, acima de tudo, para um público especí ico. É dirigido a pro issionais, negócios e todas as empresas.

#### COMO ATIVAR E CONFIGURAR MINHA CONTA WHATSAPP BUSINESS

Para ativar sua conta WhatsApp Business, a primeira coisa que você deve fazer é o seguinte:

#### **1- Baixe o aplicativo**

Baixe o aplicativo "WhatsApp Business" no seu celular. Veja as diferenças com a plataforma pessoal que você normalmente usa no seu dia a dia e lembre-se de que são dois aplicativos diferentes.

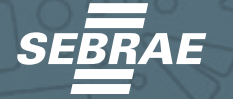

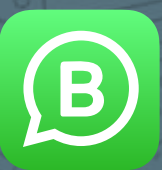

4

#### <span id="page-7-0"></span>**2- Selecione o número e verifique**

Depois de baixá-lo, entre no aplicativo e digite o número com o qual deseja criar o WhatsApp Business.

Recomenda-se que não introduza um número pessoal porque, para além de não o permitir, não seria ideal misturar

os seus contatos pessoais (familiares e amigos) com os clientes.

Ao inseri-lo no campo indicado, o WhatsApp Business irá verificar automaticamente se o número que você acabou de inserir está correto ou não. Pressione "Ok" quando noti icado, até que seja registrado.

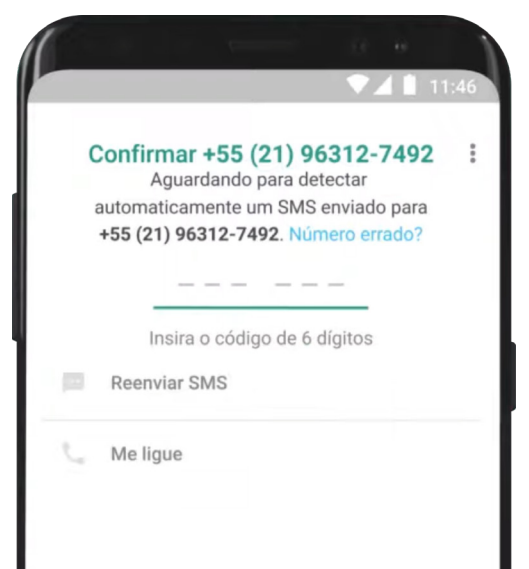

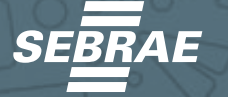

<span id="page-8-0"></span>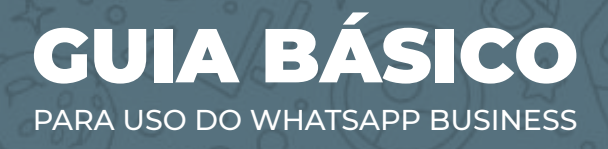

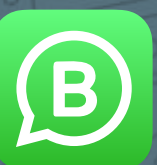

#### **3- Insira seus dados**

Uma vez cadastrado o número, o próximo passo é agregar os dados correspondentes da sua empresa. Para fazer isso, vá até os três pontos no canto superior direito e selecione a opção "Configurações".

Em seguida, selecione a opção "Configurações da empresa" e insira todas as informações nos campos correspondentes:

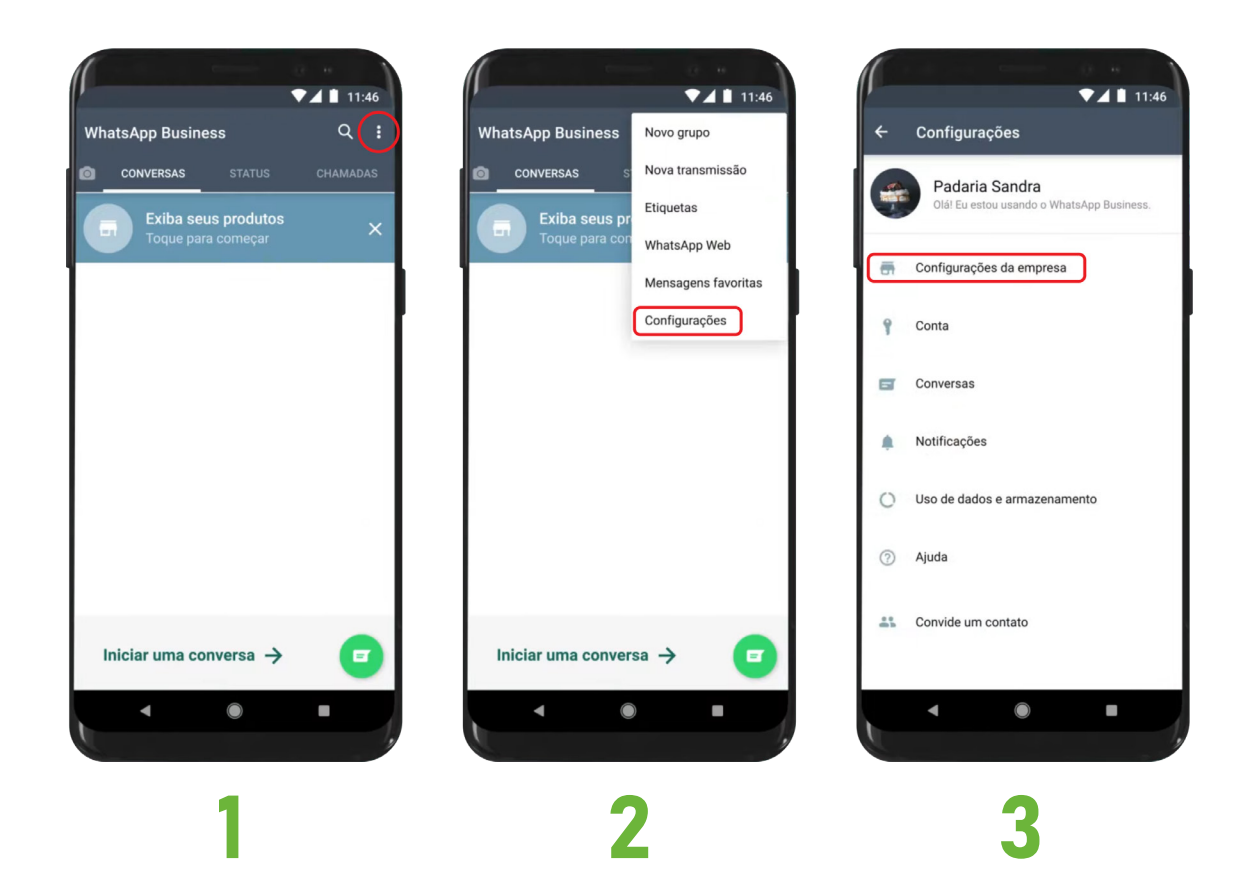

5

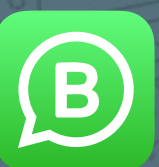

6

- <span id="page-9-0"></span>**• Localização da empresa com mapa**.
- **Categoria da Empresa**.
- **Descrição da Empresa**.
- **Horário comercial**.
- **E-mail**.

**• Site (Se não tiver, adicione o link da rede social que mais usa)**.

#### **4- Automatize suas mensagens**

Ao abrir sua conta WhatsApp Business, é importante que você automatize suas próprias mensagens, tais como: mensagens de saudação, mensagens de ausência e mensagens de resposta rápida, para facilitar o atendimento e o processo de compra.

Para começar a automatizá-los terá que voltar para "Configurações da empresa" e selecionar a opção "Ferramentas de mensagens". Lá você encontrará as seguintes opções:

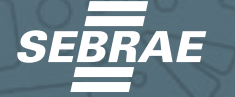

## GUIA BÁSICO

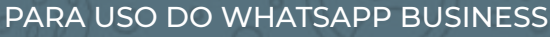

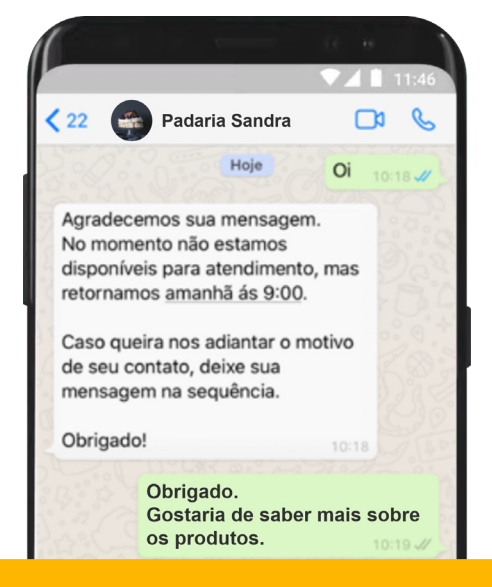

#### **• Mensagem de ausência**

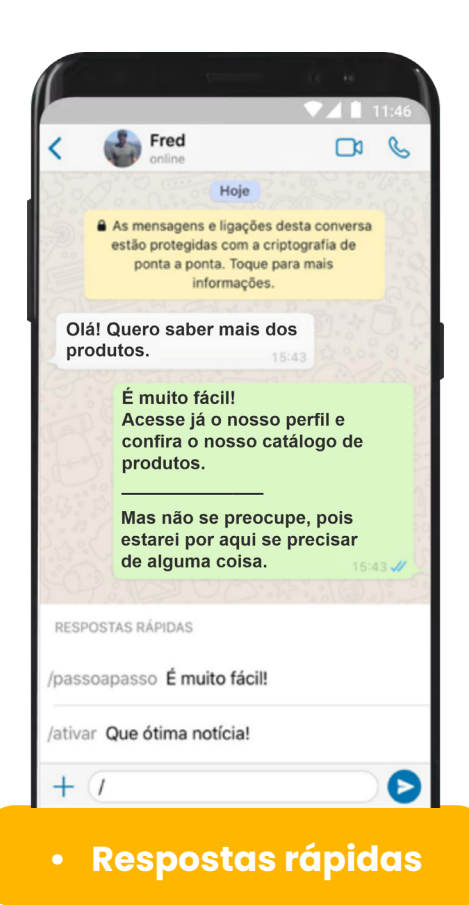

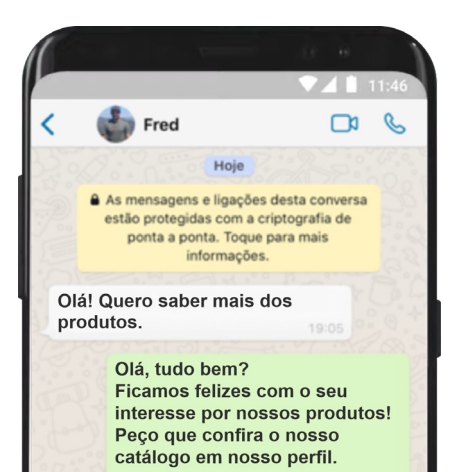

Caso tenha alguma dúvida, ou queira saber sobre outros assuntos, estarei aqui para te auxiliar.

#### **• Mensagem de saudação**

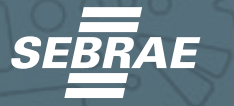

<span id="page-11-0"></span>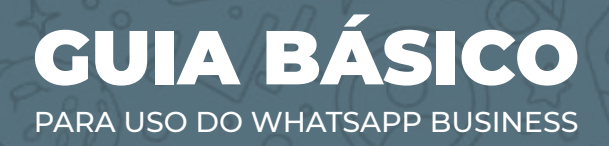

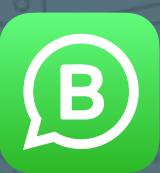

# RECURSOS E FERRAMENTAS DO WHATSAPP BUSINESS

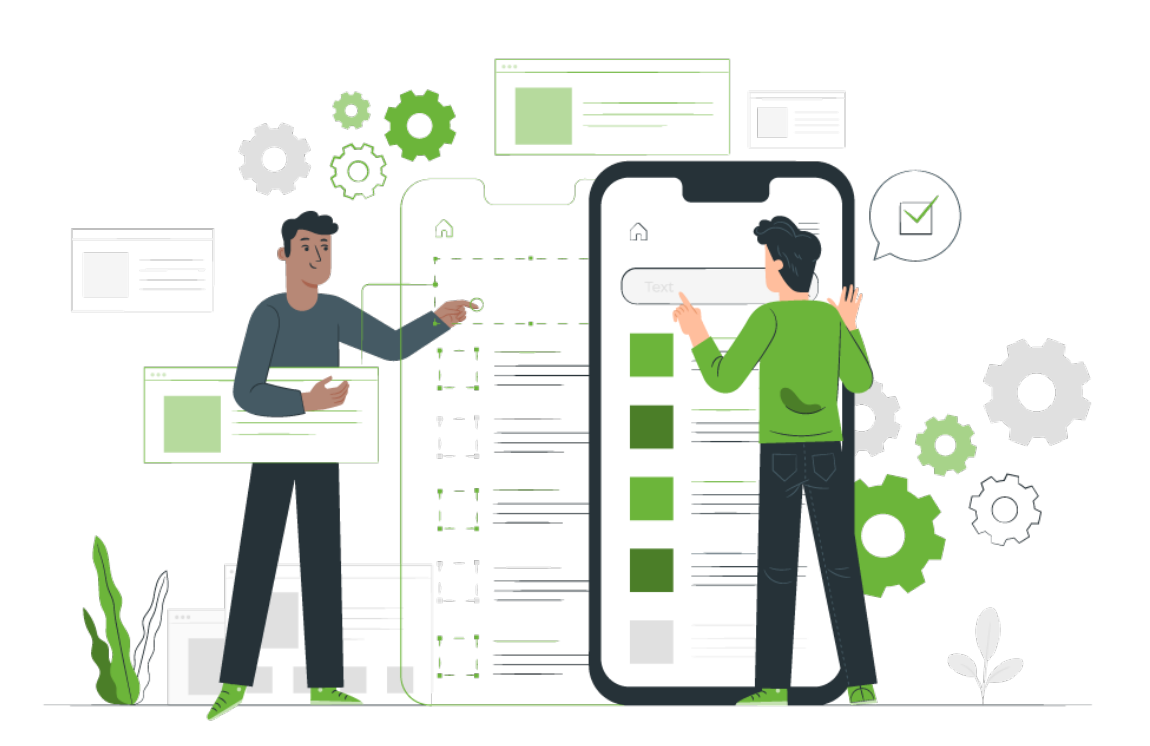

Mostraremos detalhadamente quais são as funções que você pode aproveitar no WhatsApp Business para facilitar seus processos de atendimento ao cliente e especificar suas compras o mais rápido possível.

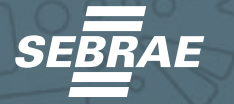

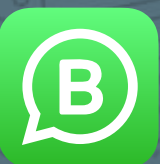

9

#### <span id="page-12-0"></span>CRIE UM PERFIL DE EMPRESA

Esta é uma das primeiras funções em que o WhatsApp comum difere da versão empresarial.

Através desta versão, você pode destacar as especificações do seu serviço ou produto, anexar informações valiosas como horário de funcionamento e fechamento, contatos, site, etc. Desta forma, terá a oportunidade de ter uma loja online através de um clique.

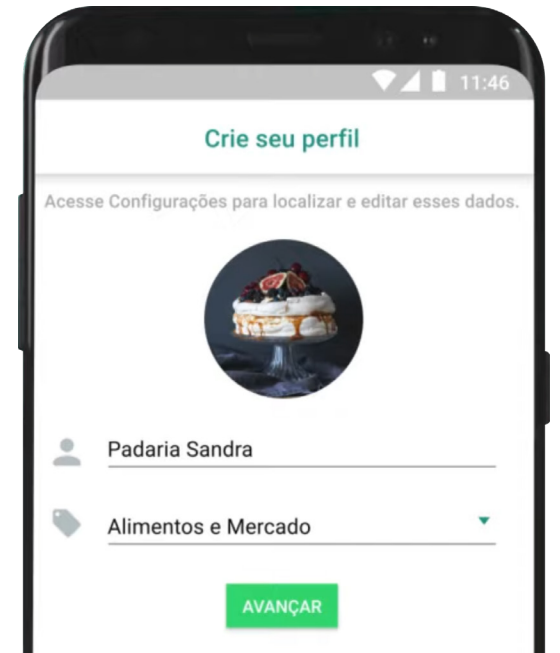

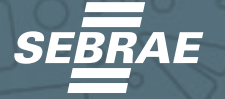

<span id="page-13-0"></span>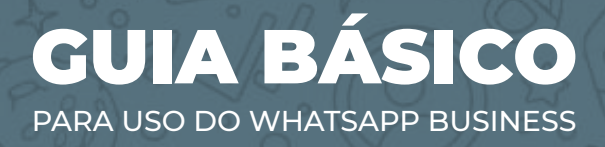

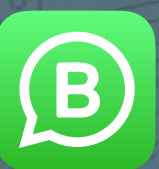

## CONFIGURAÇÕES DE RESPOSTA RÁPIDA

O WhatsApp Business permite automatizar respostas e agilizar o atendimento ao cliente e os processos de vendas. Você pode configurar mensagens, programá-las e elas serão enviadas automaticamente na hora que você selecionou.

Isso permitirá economizar muito tempo que antes costumava responder a todos os seus contatos. A grande sacada é que você pode personalizar suas próprias respostas rápidas conforme o caso demandar.

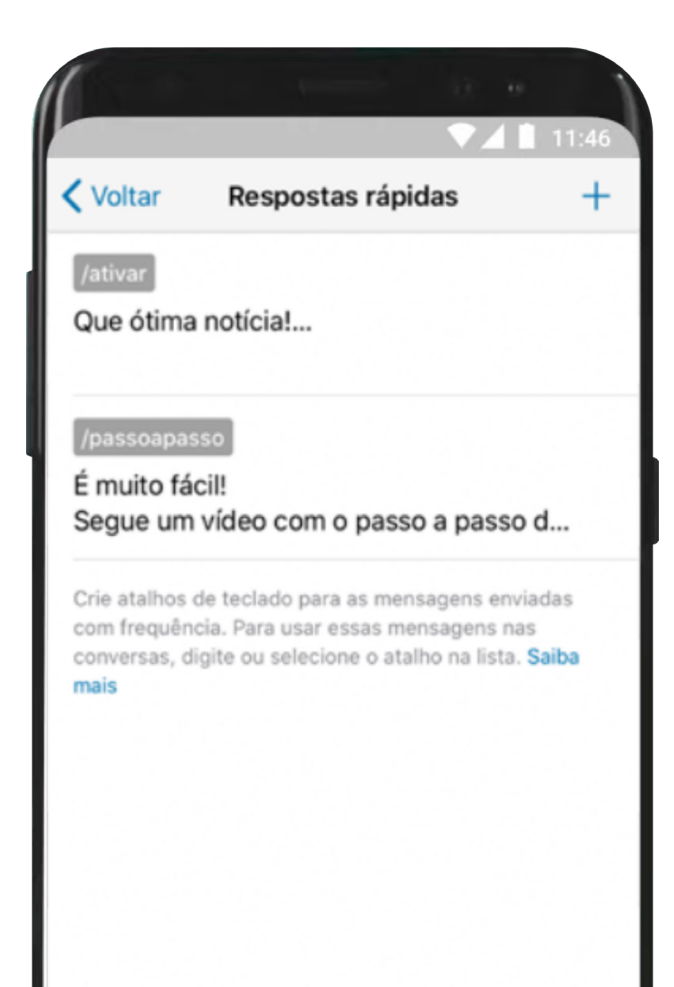

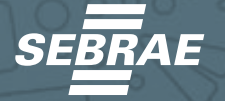

<span id="page-14-0"></span>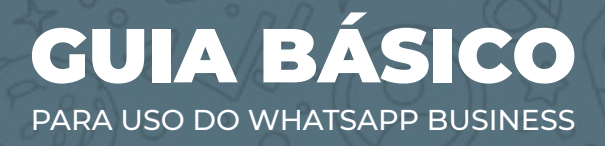

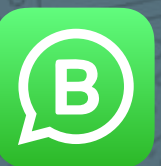

#### ORGANIZE SUA AGENDA COM ETIQUETAS

Com o WhatsApp Business, será mais fácil identificar clientes, familiares e amigos por meio de etiquetas personalizadas com nomes e cores significativas.

Isso não é legal?

Este é um dos melhores benefícios que o WhatsApp oferece para as empresas, pois irá ajudá-lo a gerenciar cada um de seus clientes de forma eficaz, planejada, organizada, sem precisar mais quebrar a cabeça tentando buscar chats um após o outro.

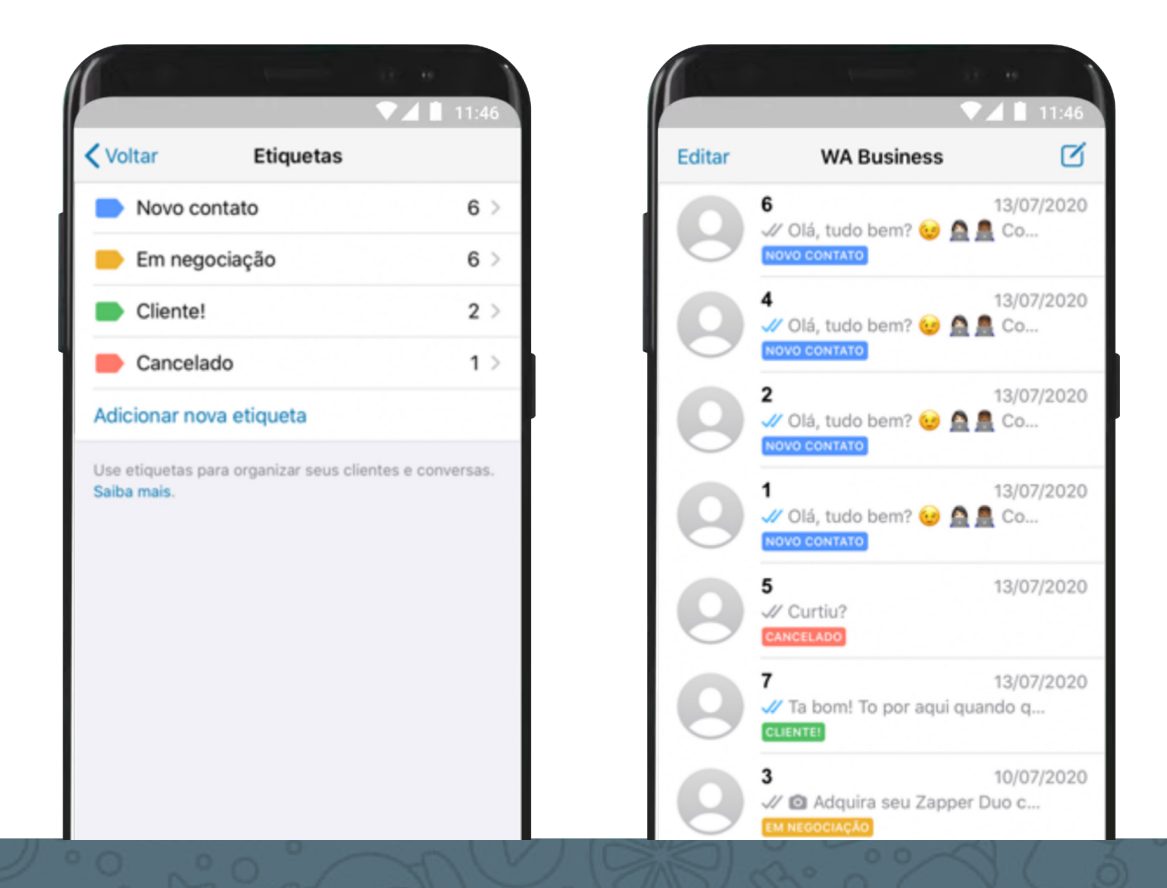

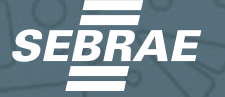

<span id="page-15-0"></span>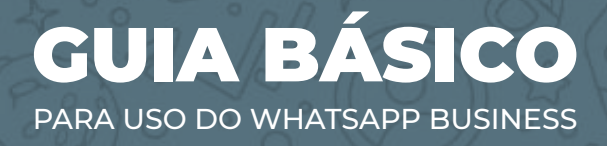

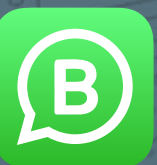

#### **Defina as Etiquetas**

1. **Pressione os três pontos do lado direito e selecione a opção "Etiquetas"**.

2. **Em seguida, comece a criar rótulos**, **se ainda não os tiver ou, se os tiver, edite os** já **existentes. Uma das recomendações é que tenha uma nomenclatura própria para poder identi**f**icar cada um dos clientes e chats por categorias.**

## MENSAGENS AUTOMÁTICAS

Agora você pode ativar mensagens automáticas para responder aos seus clientes quando você não estiver disponível. Essa é uma das ferramentas mais úteis e usuais do WhatsApp Business.

Essa função também permite enviar mensagens em massa para informar

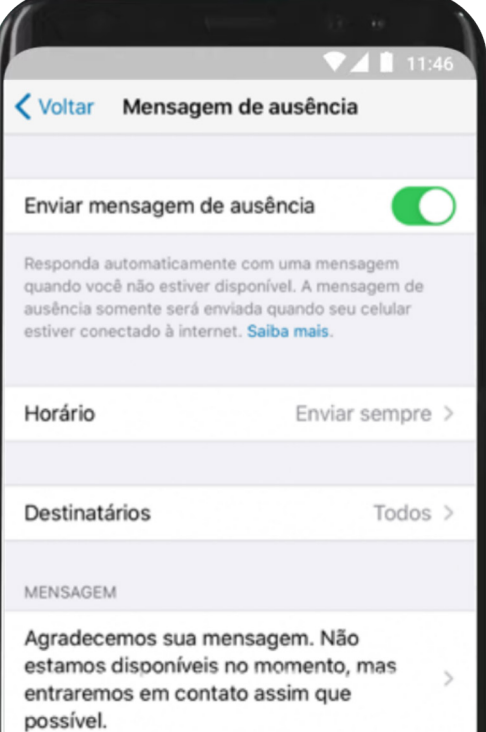

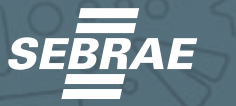

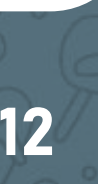

<span id="page-16-0"></span>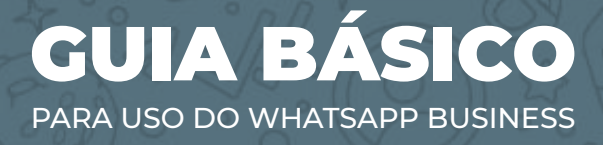

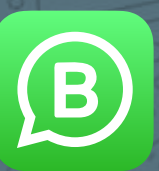

sobre descontos, lançamentos e atualizações que todos os clientes devem saber.

Sabemos que, eventualmente, demoramos muito para responder a cada um dos clientes, mas agora, com esta nova função, a experiência será muito mais rápida.

Para configurar as mensagens, a primeira coisa que você deve fazer é o seguinte:

**1. Vá para a opção dos três pontos que ficam do lado direito.**

**2. Em seguida, pressione a opção "Enviar mensagens para clientes"**

## ESTATÍSTICAS DE SUAS CONVERSAS

Também, há a possibilidade de conhecer detalhadamente todos os dados de cada um dos chats com seus clientes e comprovar quando foram enviados, entregues e lidos.

Desta forma, também poderá ver o nível de interação que teve com os seus clientes e os horários em que existem mais pedidos.

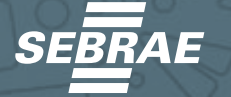

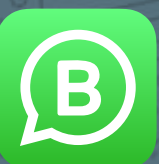

14

<span id="page-17-0"></span>Você pode ver as estatísticas pressionando a opção dos três pontos encontrados no lado superior direito e clicando em "Configurações da empresa". Em seguida, você seleciona a opção de "Estatísticas" e então poderá ver os seguintes dados:

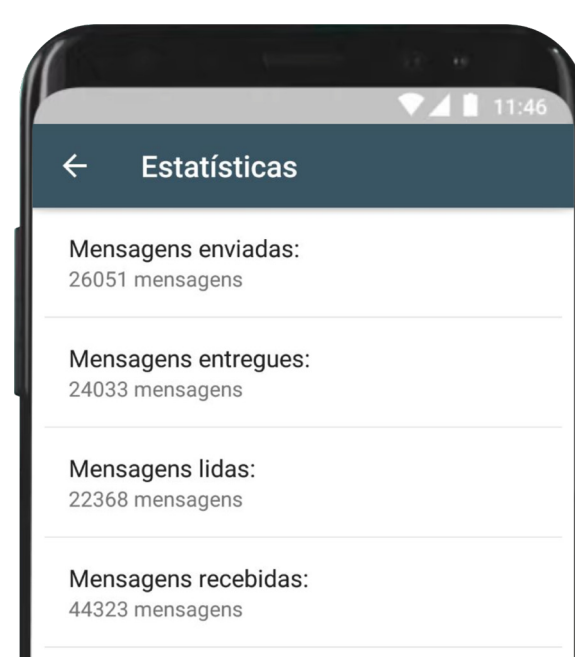

#### OTIMIZE SUA CONTA DO WHATSAPP BUSINESS

A primeira impressão que os clientes têm da sua empresa é a mais importante. Embora muitos digam que não podemos julgar um livro pela capa, na publicidade e no marketing ele funciona assim.

Portanto, você deve cuidar, detalhadamente, da otimização da sua conta WhatsApp Business, a partir da biografia.

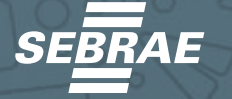

<span id="page-18-0"></span>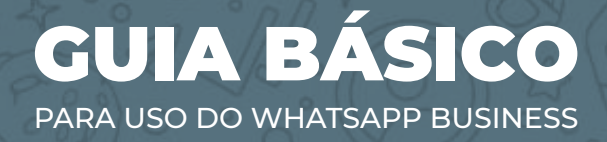

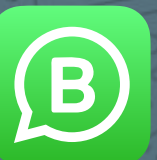

#### **Dicas para otimizar a biografia de sua empresa**

**1. Como imagem de perfil, selecione uma imagem com resolução de 140 × 140 pixels. Essas medidas são padrão e ajudarão a valorizar a imagem do seu perfil.**

**2. Use o logotipo de sua empresa como imagem de perfil. Escolha uma imagem onde cada detalhe do logotipo possa ser totalmente apreciado.**

**3. Como nas biografias de redes sociais, é preciso refletir na biografia quem é você e o que está fazendo.**

**4. Selecione a categoria apropriada para o seu negócio. Para fazer isso, oriente-se no que você oferece.**

**5. Descreva sua empresa em no máximo 30 palavras e adicione à sua biografia como complemento ao que você já postou.**

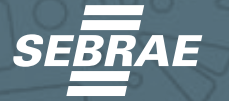

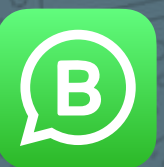

<span id="page-19-0"></span>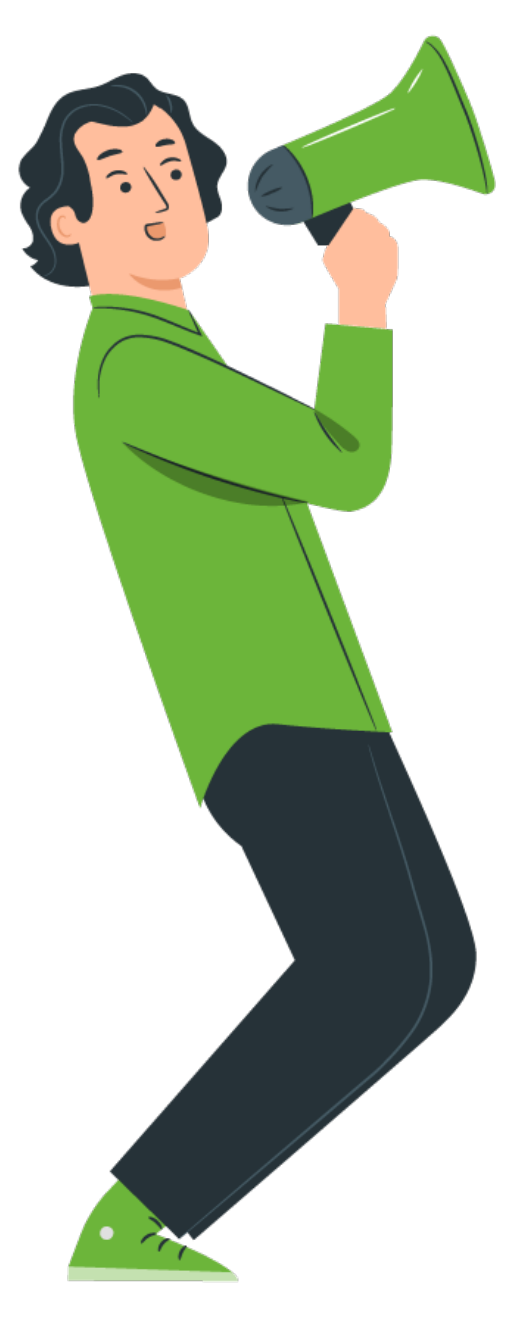

#### **Mais algumas dicas muito úteis**

**• Especifique o horário de atendimento ao cliente.**

**• Adicione um site para agregar profissionalismo e credibilidade aos seus produtos e serviços.**

**• Adicione um e-mail para que seus clientes possam entrar em contato de uma forma muito mais formal, se preferir.**

**• Adicione uma descrição personalizada às informações como um lembrete de disponibilidade para atender a cada uma das solicitações de seus clientes.**

16

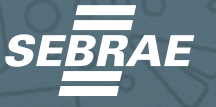

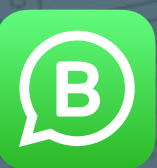

17

#### <span id="page-20-0"></span>COMO CRIAR UM CATÁLOGO DE PRODUTOS

Agora é a hora de criar seu próprio catálogo de produtos. Sim, o WhatsApp Business também dá a oportunidade de mostrar seus produtos e serviços de uma forma muito mais prática e simples.

O catálogo de produtos tende a trazer informações de grande valor para o cliente e, ao mesmo tempo, muito necessárias para que a sua empresa possa fechar vendas o mais rápido possível.

Comece assim para criar um catálogo de produtos de sucesso:

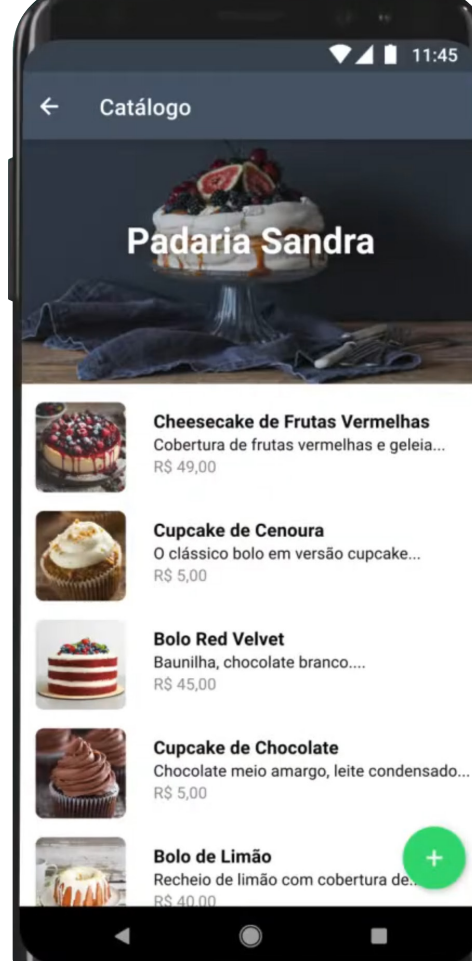

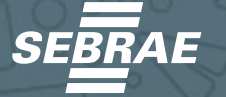

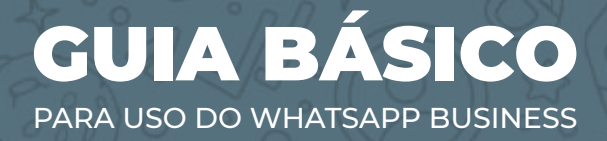

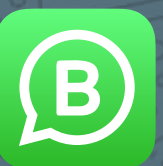

1. **Clique na opção com os três pontos que se encontra no canto superior direito e selecione "Ferramentas da Empresa". A seguir**, **prossiga para selecionar a opção "Catálogo".**

2. **Pressione a opção "Adicionar artigos" e adicione a imagem que deseja compartilhar ou os ícones. Ao enviar as imagens, recomenda-se usar as medidas de 472 x 330 pixels.**

3. **Lembre-se de implementar a mesma linha gráfica que você usa em seus anúncios, web e redes sociais para ser consistente e optar por ser mais profissional.**

4. **Escreva o nome do seu produto.**

5. **Inclua o preço do seu produto. Sempre adicione os preços para que seus clientes possam avaliar o que mais se adequa ao seu interesse e orçamento.**

6. **Adicione uma descrição do produto.**

7. **Adicione seus links de compra.**

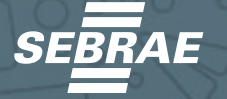

<span id="page-22-0"></span>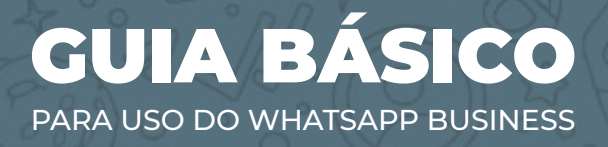

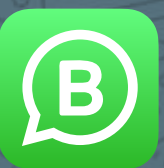

## LINKS CURTOS

As pessoas que clicarem no link abrirão uma conversa com o seu número de telefone, incluindo as mensagens prépreenchidas que você codificou no link 'wa.me'.

Obviamente, não é a solução mais elegante para automação. É aí que entram os novos links do WhatsApp. Links curtos são uma solução aprimorada para iniciar conversas.

#### **Estes novos links curtos:**

Permite que você adicione mensagens dinâmicas e pré-preenchidas. Como o link tradicional 'wa.me', você pode adicionar mensagens pré-preenchidas a links curtos. As mensagens associadas a um link curto podem ser editadas ou excluídas a qualquer momento.

Mascara o número de telefone comercial. O seu número de telefone não será mostrado na URL dos links curtos do WhatsApp, dando-lhes uma aparência mais profissional.

São muito mais compartilháveis, já que suas mensagens pré-preenchidas não serão exibidas no URL do link curto.

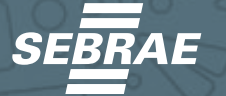

<span id="page-23-0"></span>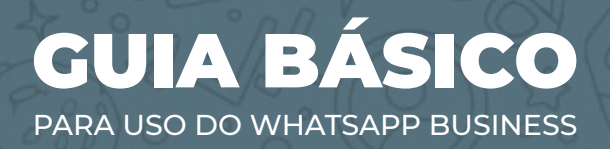

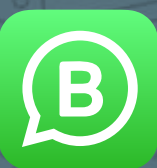

# VANTAGENS DO WHATSAPP BUSINESS

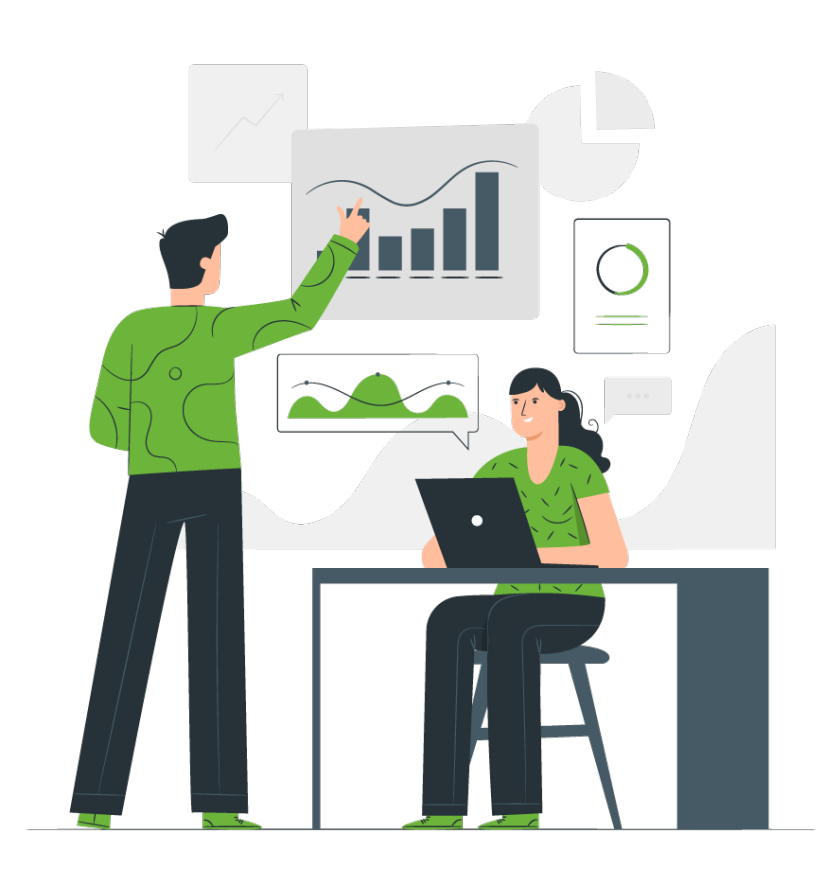

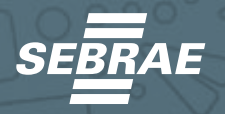

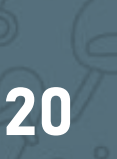

<span id="page-24-0"></span>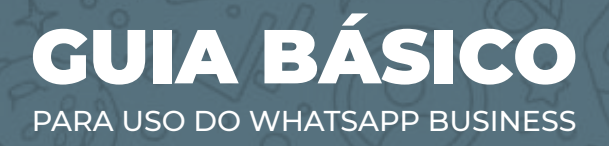

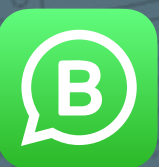

## ESTRATÉGIAS PARA VENDER NO WHATSAPP BUSINESS

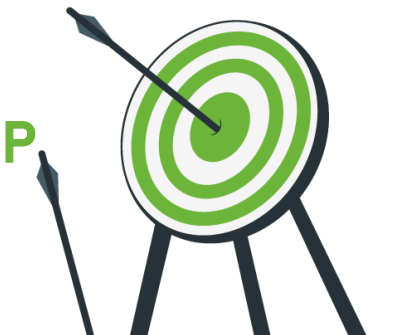

Implementar estratégias para vender no WhatsApp Business torna-se algo mais do que essencial quando você toma a decisão de migrar seu atendimento para este canal muito eficaz de mensagens instantâneas.

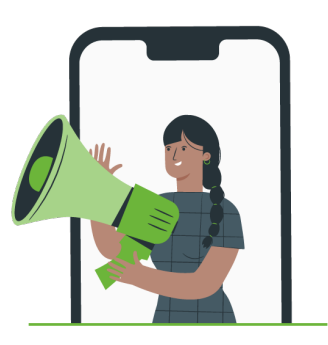

#### STORIES DO INSTAGRAM

Os stories do Instagram são uma oportunidade que você não pode perder para divulgar informações valiosas, como ofertas, lançamentos, campanhas, etc.

Portanto, use-os na sua estratégia e use a opção "deslizar" para que eles possam entrar em contato com você pelo WhatsApp.

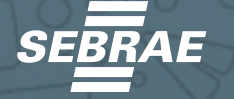

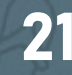

# <span id="page-25-0"></span>GUIA BÁSICO

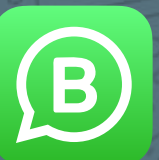

22

PARA USO DO WHATSAPP BUSINESS

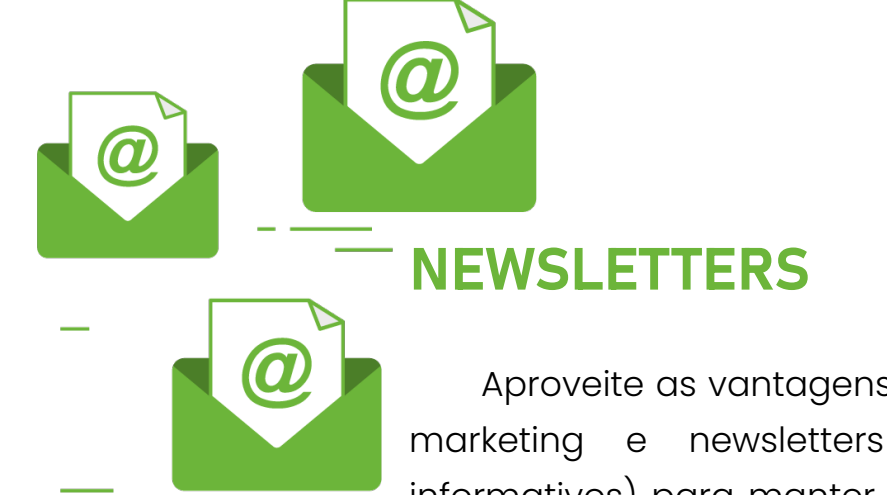

Aproveite as vantagens do e-mail marketing e newsletters (boletins informativos) para manter os clientes

ou contatos atualizados em seu banco de dados.

Quando se trata de vendas por e-mail marketing ou newsletters, você pode anexar um botão ou um link que direciona o usuário a um chat do WhatsApp Business para fazer uma compra.

Para isso, após fazer a oferta, adicione seu contato para que o usuário só precise clicar e escrever para solicitar informações.

### ANÚNCIOS NO FACEBOOK E INSTAGRAM

A publicidade paga também será uma boa opção na venda de algum tipo de produto ou serviço.

É possível usar, por exemplo, um botão direto para um chat do WhatsApp para que o cliente possa escrever caso tenha alguma dúvida ou queira perguntar sobre um produto ou serviço.

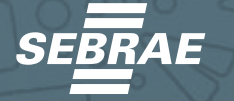

<span id="page-26-0"></span>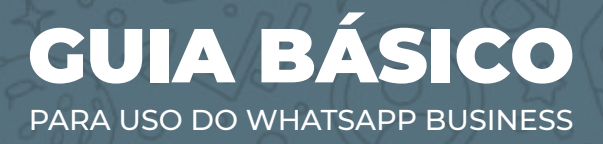

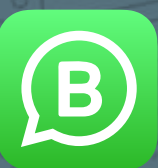

#### LANDING PAGE

Desenvolver uma página de destino ao lançar um novo produto ou um serviço atualizado, é uma oportunidade de ouro.

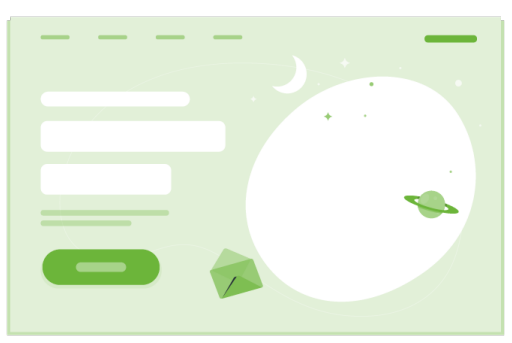

Integre a opção de chat do WhatsApp para qualquer pessoa interessada em solicitar ou adquirir os produtos e serviços que você oferece.

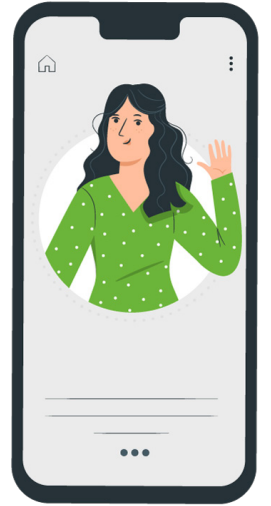

#### PERFIL DO INSTAGRAM

Já mostramos o benefício que os stories do Instagram podem trazer quando se trata de querer vender pelo WhatsApp Business mas, também, existe a possibilidade de vender sem a necessidade de ter 10 mil seguidores.

Para isso, você pode integrar um link para o espaço "site" encontrado no seu perfil do Instagram que direciona o usuário para um chat direto com sua empresa.

<span id="page-27-0"></span>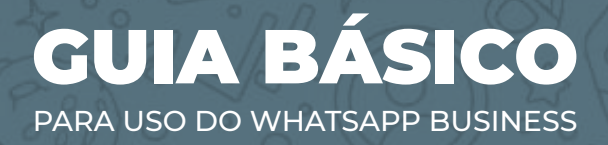

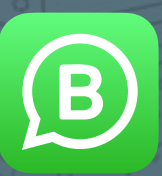

## ERROS PARA EVITAR AO USAR O WHATSAPP BUSINESS

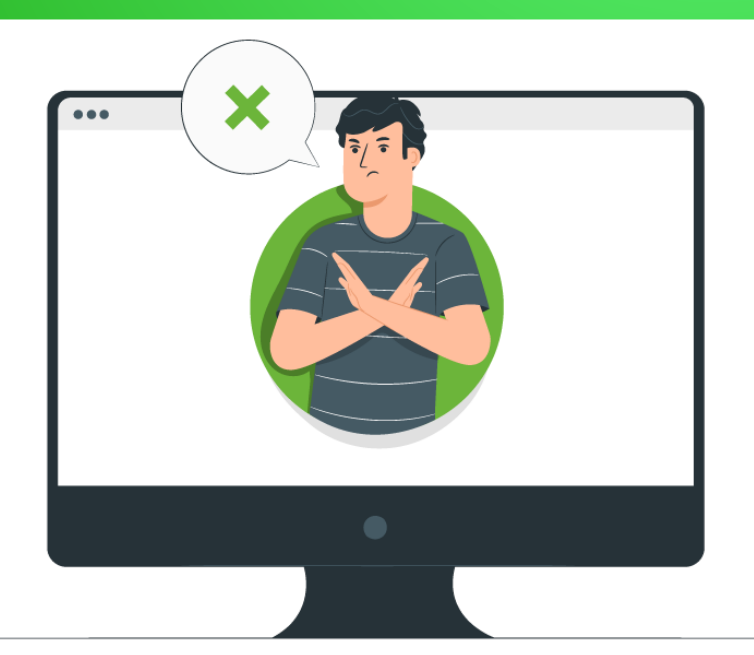

#### NÃO TER O PERFIL DA SUA EMPRESA CONFIGURADO CORRETAMENTE

O perfil da sua empresa é o seu cartão de visita no WhatsApp e, portanto, você deve configurá-lo da melhor forma possível. Não se esqueça de levar em consideração os seguintes aspectos:

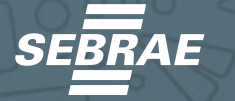

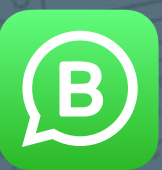

**• Use uma imagem profissional que represente sua empresa.**

- **• Escreva o nome da sua empresa corretamente.**
- **• Defina claramente uma descrição do tipo de negócio que você faz.**

**• Especifique seu endereço, se você oferece serviços em um local comercial. Caso contrário, é uma boa prática especificar o país e a cidade onde você fornece os serviços.**

- **• Especifique o tipo de negócio que você faz.**
- **• Especifique o horário de atendimento da sua empresa.**
- **• Indique o e-mail comercial.**
- **• Indique o site da empresa.**
- **• Configure a conta do Instagram da empresa.**

**• Defina o catálogo de produtos e serviços oferecidos pela empresa.**

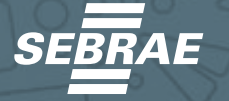

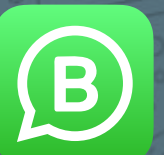

26

## <span id="page-29-0"></span>ENVIAR SPAM OU MENSAGENS INDESEJADAS

Este é um ponto muito delicado e que o WhatsApp leva muito a sério. Um dos principais erros que as empresas tendem a cometer é comprar listas de números para enviar mensagens em massa a pessoas que não conhecem para vender seus produtos e serviços.

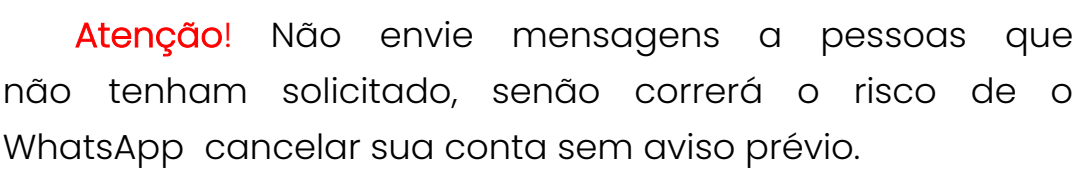

Tente criar sua própria lista de pessoas que mostraram interesse em seus produtos e serviços de forma voluntária.

#### INCLUIR PESSOAS EM GRUPOS SEM AUTORIZAÇÃO PRÉVIA

Anteriormente, essa era uma prática a que muitas empresas recorriam, com o objetivo de enviar anúncios indesejados a essas pessoas. O WhatsApp implementou recentemente um recurso no qual o usuário decide quem pode adicioná-los aos grupos do WhatsApp.

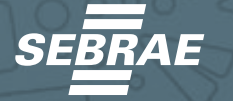

<span id="page-30-0"></span>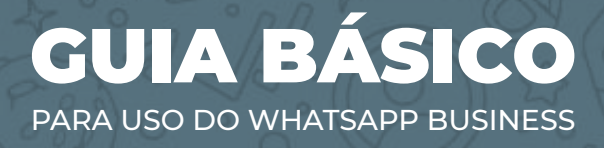

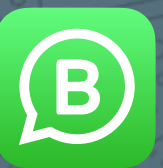

#### ENVIAR MENSAGENS COM ERROS ORTOGRÁFICOS OU EM LETRAS MAIÚSCULAS

Este é, sem dúvida, um dos piores erros que uma empresa pode cometer ao se comunicar com seus clientes. Revise cuidadosamente as mensagens que envia, de forma que possa evitar a todo custo o envio de mensagens com erros ortográficos.

Uma regra não escrita na comunicação pela internet é que não devemos escrever mensagens completas em letras maiúsculas, pois se percebe que a voz está sendo levantada ou falada com a intenção de dar uma ordem.

#### NÃO PERDER TEMPO PERSONALIZANDO MENSAGENS

Ninguém gosta de se sentir parte do grupo. Na verdade, todos nós sentimos que somos únicos e queremos ser tratados de acordo.

Daí a importância de customizar cada sequência de mensagens que irá enviar. Dessa forma, seu cliente potencial se sentirá único e importante.

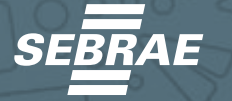

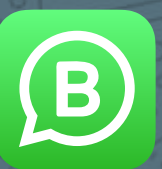

28

#### <span id="page-31-0"></span>NÃO RESPONDER IMEDIATAMENTE DURANTE O HORÁRIO COMERCIAL

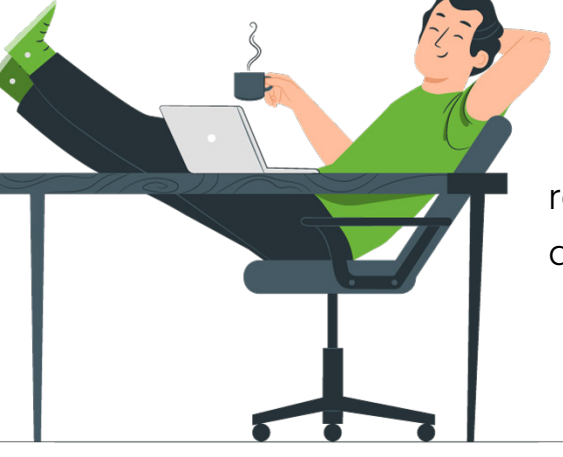

Estudos reconhecidos realizados sobre atendimento ao cliente refletem o seguinte:

1. **89% dos consumidores pensam que as empresas demoram muito para responder às suas solicitações.**

2. **79% dos consumidores acreditam que tempos de resposta rápidos criam uma experiência de comunicação positiva.**

3. **97% dos consumidores darão mais oportunidades de negócios para empresas que respondem rapidamente a eles. Por isso, é importante responder o seu cliente em até 15 minutos após o envio da mensagem.**

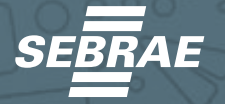

<span id="page-32-0"></span>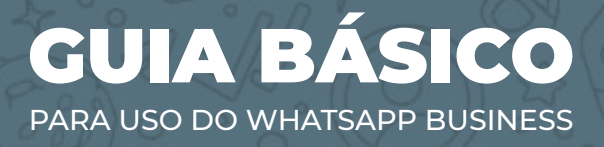

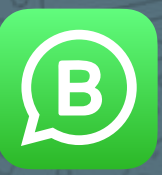

Dica: Ao responder seus clientes em até 15 minutos, o WhatsApp libera o selo de empresa que responde rapidamente para o seu negócio, passando mais credibilidade e segurança.

#### NÃO ESTABELECER UM HORÁRIO DE ATENDIMENTO AO CLIENTE

É importante definir um cronograma de atendimento ao cliente. Ao utilizar o aplicativo, respeite esse período de tempo, tanto para interagir com seus clientes, quanto para enviar mensagens de marketing, vendas e cobranças relacionadas aos seus produtos e serviços.

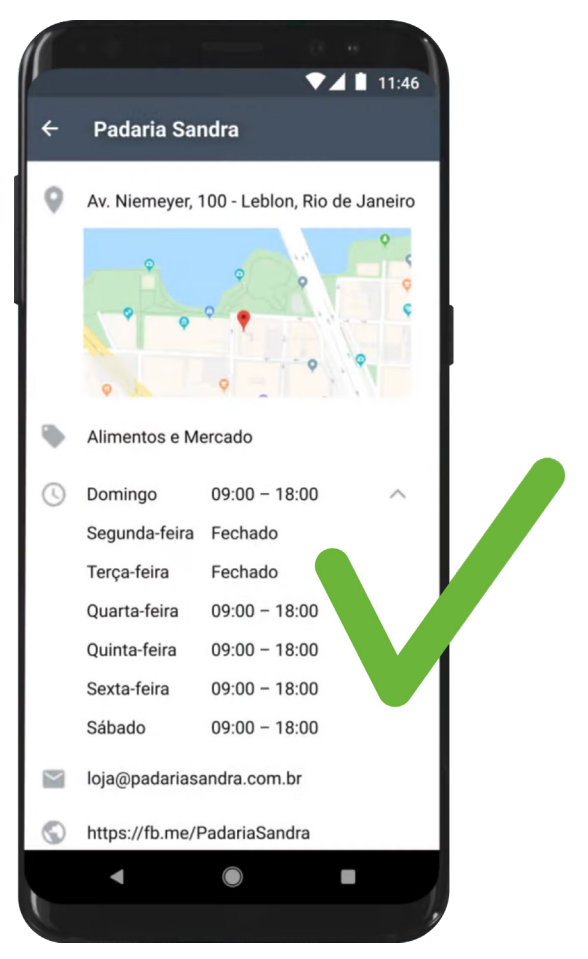

29

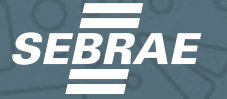

<span id="page-33-0"></span>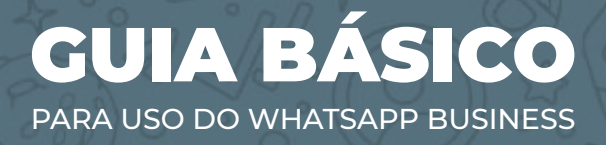

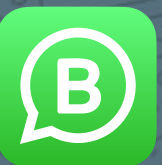

#### UTILIZAR INTEGRAÇÕES NÃO OFICIAIS (SOFTWARE OU APLICATIVOS DE TERCEIROS)

Atualmente, no mercado existem vários aplicativos não oficiais disponibilizados por terceiros para a realização de ações, tais como o envio de mensagens em massa para marketing, vendas e cobrança compulsória.

O uso deste tipo de aplicativo é penalizado pelo WhatsApp, que tem investido cada vez mais em recursos para detectar essas práticas. As contas detectadas são canceladas sem aviso prévio

## NÃO ACOMPANHAR SUAS CONVERSAS

Para os clientes, acaba sendo de muito mau gosto fazer um pedido a uma empresa através desta plataforma de comunicação e não receber uma resposta aos seus pedidos.

É como se ligassem para uma empresa e atendessem a ligação, mas não falassem nada. Isso gera uma percepção muito ruim do seu negócio em termos de atendimento.

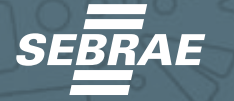

<span id="page-34-0"></span>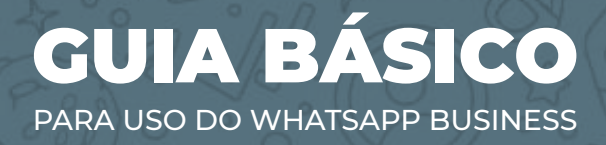

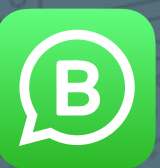

#### USAR SEU NÚMERO PESSOAL PARA NEGÓCIOS

Um dos erros mais comuns que as pessoas que usam o WhatsApp para seus negócios cometem é usar o número particular para negócios.

O objetivo é ter um perfil profissional no qual só se compartilhe conteúdos cabíveis ao relacionamento clienteempresa, além de ter um cronograma e políticas de atendimento estabelecidas.

#### GERENCIAR O APLICATIVO PELO COMPUTADOR SE O VOLUME DE CONVERSAS FOR ALTO

Quando o volume de mensagens é considerável, é recomendável usar o WhatsApp Web ou o WhatsApp Desktop em um computador. Isso permitirá que você digite mensagens mais rápido e sem erros de ortografia com a ajuda do teclado e uma tela maior.

Também, é possível compartilhar vários arquivos que nem sempre estão disponíveis em dispositivos móveis.

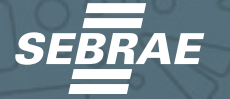

<span id="page-35-0"></span>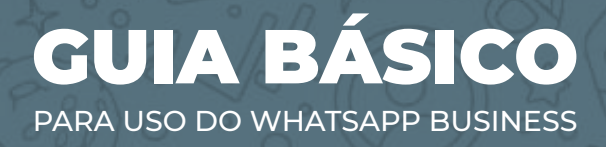

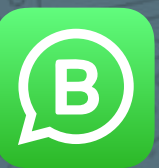

#### ENVIAR LONGAS MENSAGENS QUE TENHAM APENAS TEXTO

Compartilhe imagens com pouco texto e vídeos curtos. O objetivo é que os clientes consumam suas informações sem tanto esforço e dedicação.

# COMO CONFIGURAR O WHATSAPP WEB

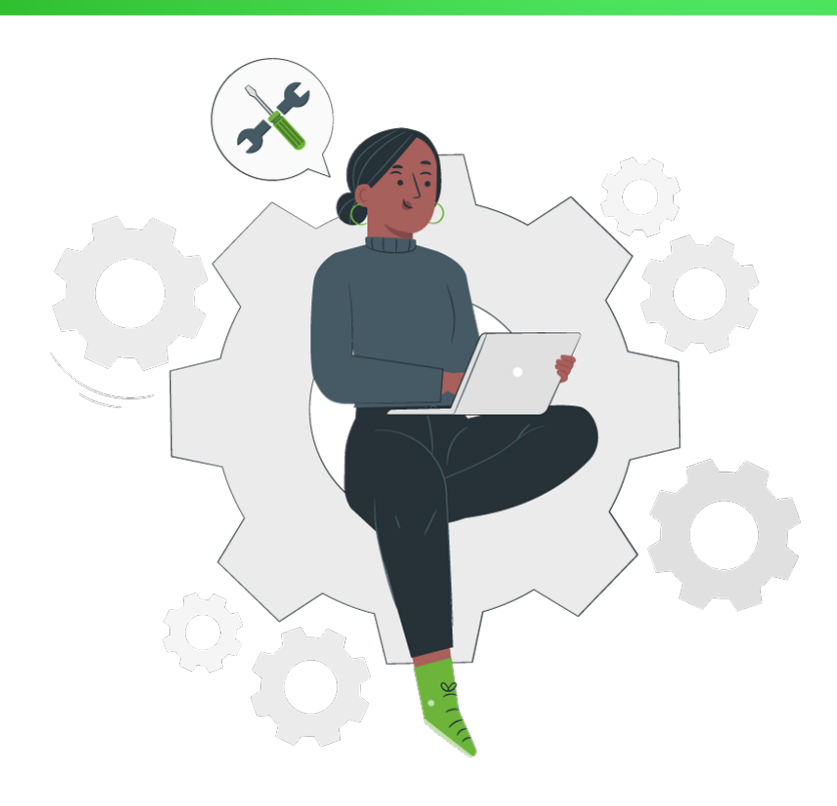

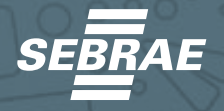

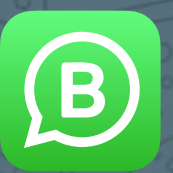

Uma das principais recomendações que fazemos é a utilização do WhatsApp Web e do WhatsApp Desktop, versões do WhatsApp que permitem gerenciar o aplicativo WhatsApp Business do conforto de um computador, o que facilita o trabalho de atendimento ao cliente, principalmente quando se tem um número considerável.

 O uso dessas plataformas também nos ajuda a cometer menos erros ortográ icos, ao mesmo tempo em que acessamos recursos em nosso computador.

Veja como configurar o WhatsApp Web com o aplicativo WhatsApp Business no seu celular:

**1. No computador, acesse o site https://web. whatsapp.com**

**2. No smartphone, onde instalou o aplicativo WhatsApp Business, acesse a opção dos três pontos e escolha WhatsApp Web.**

**3. Com o seu telefone, digitalize o código QR que aparece na tela.**

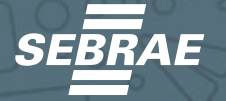

<span id="page-37-0"></span>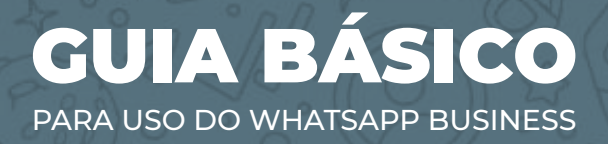

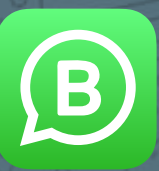

#### COMO INSTALAR E CONFIGURAR O WHATSAPP DESKTOP

Veja como configurar o WhatsApp Desktop com o aplicativo WhatsApp Business no seu celular:

1. **No seu computador, acesse o site https://www. whatsapp.com/download**.

2. **Clique no botão Download para o sistema operacional do seu computador**.

3. **Abra o aplicativo WhatsApp Desktop em seu computador.**

4. **No seu smartphone, onde você tem o aplicativo WhatsApp Business instalado, acesse a opção dos três pontos e escolha WhatsApp Web.**

5. **Leia com seu celular o QR Code que aparece na tela.**

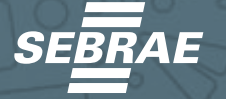

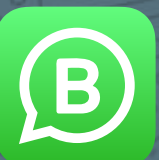

35

<span id="page-38-0"></span>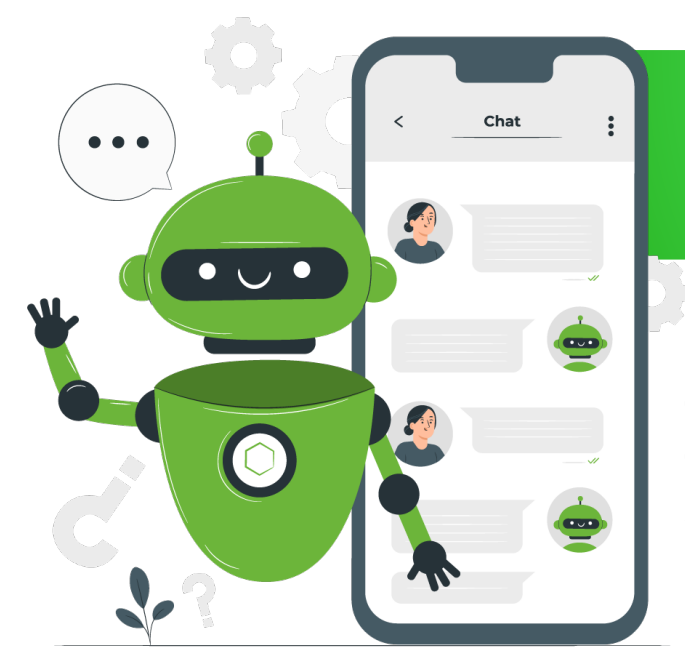

# **CHATBOTS**

É fácil entender quando as pessoas dizem que um Chatbot é um programa que se comunica com os usuários por meio de mensagens prépreenchidas. Essa comunica-

ção pode ser na forma de textos ou mesmo de voz.

Mas para um WhatsApp Chatbot, sua definição vem com seu aplicativo. Um WhatsApp Chatbot basicamente permite que você automatize suas vendas e suporte ao cliente em sua conta WhatsApp Business.

Por exemplo, se você administra uma loja de comércio eletrônico usando o WhatsApp Business, um bot do WhatsApp mostrará produtos e categorias aos seus usuários, quando solicitado.

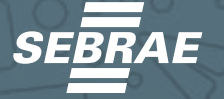

<span id="page-39-0"></span>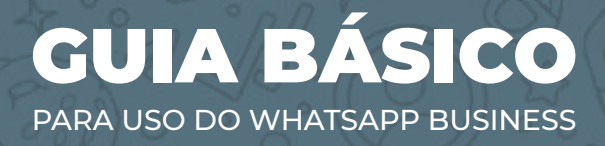

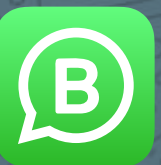

#### VOCÊ REALMENTE PRECISA DE UM WHATSAPP CHATBOT?

Se você está procurando expandir seus negócios no WhatsApp, precisa fornecer a experiência do seu site ou loja no WhatsApp. Você estará recomendando todos os produtos, mostrando categorias, enviando lembretes e, com certeza, precisará falar com seus clientes.

#### **Como você pode fazer isso 24/7?**

Quantos agentes de chat ao vivo de vendas / suporte você pode contratar para lidar, digamos, com chats de 1.000 clientes por dia?

É por isso que a automação do WhatsApp é necessária. Não é apenas eficiente e rápido mas, também, economiza muito nos seus custos.

Uma automação do WhatsApp com um chatbot inteligente do WhatsApp:

**1. Ajudará seus usuários mesmo fora do horário de trabalho.**

**2. Isso economiza o custo de contratação de vários agentes.**

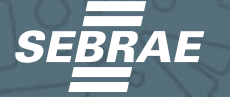

<span id="page-40-0"></span>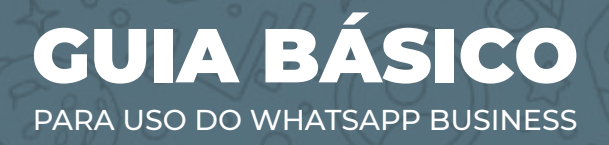

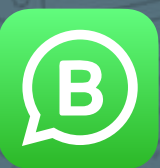

**3. Ele pode lidar com vários chats ao mesmo tempo, ao contrário dos humanos.**

**4. É rápido e altamente eficiente.**

#### API WHATSAPP BUSINESS

Nenhum número WhatsApp comum pode ter um chatbot habilitado nele. O WhatsApp não permite que façamos isso. O conceito de bot WhatsApp surgiu quando o Facebook lançou a API WhatsApp Business para empresas em 2018.

A API WhatsApp Business permite que as empresas tenham sua presença no WhatsApp e, também, obtenham uma conta WhatsApp Business verificada.

Com as APIs do WhatsApp, você pode integrar seus próprios sistemas, como o bot do WhatsApp, CRM, painel de agentes de bate-papo etc, para automatizar as vendas e o suporte ao cliente.

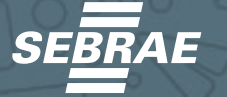

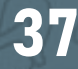

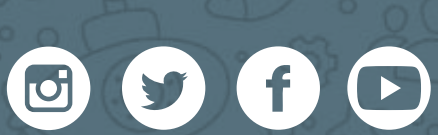

#### www.sebrae.com.br | 0800 570 0800

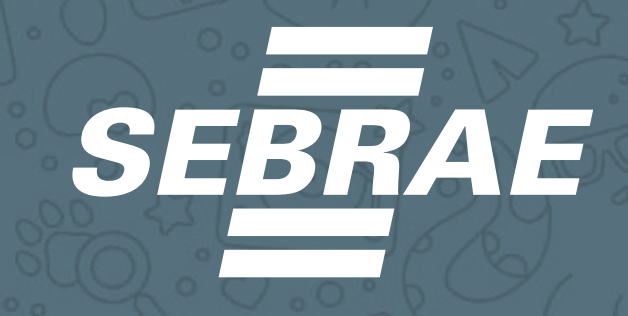